# **SYSTEM REQUIREMENTS**

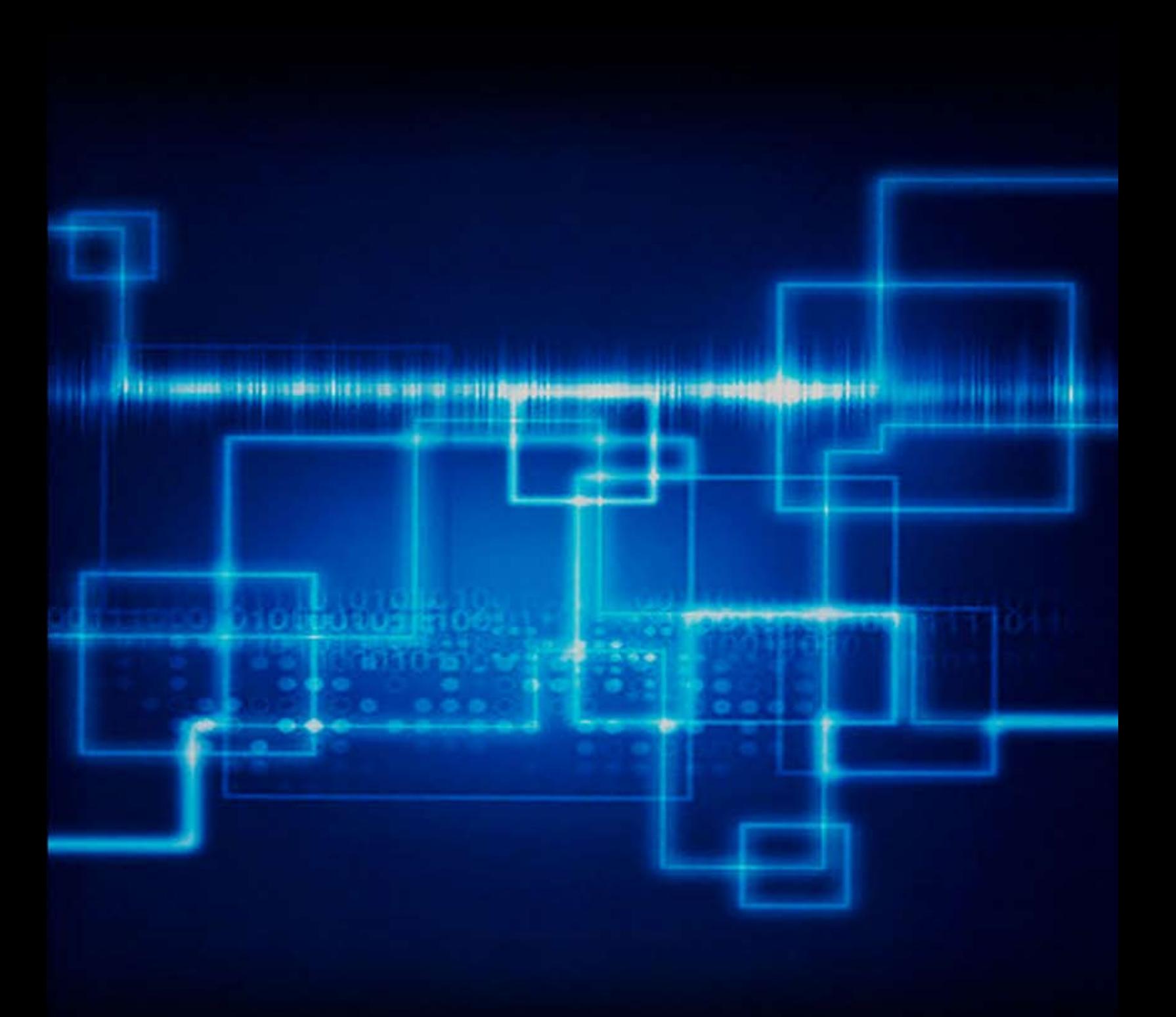

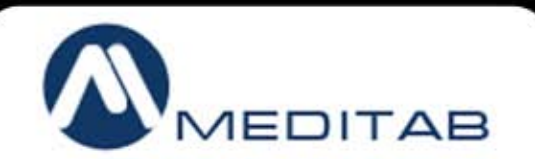

Some product features are only available on certain OS and may require advanced or additional hardware

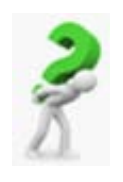

## **How IMS works**

IMS is a Client/Server application. This means that all your patients' data is stored on a single computer designated as the "Server" and is accessed by multiple workstations called "Clients". This design allows for easier management of your software, better performance, less errors, and increased scalability. The result is a more reliable system that is able to grow with your office.

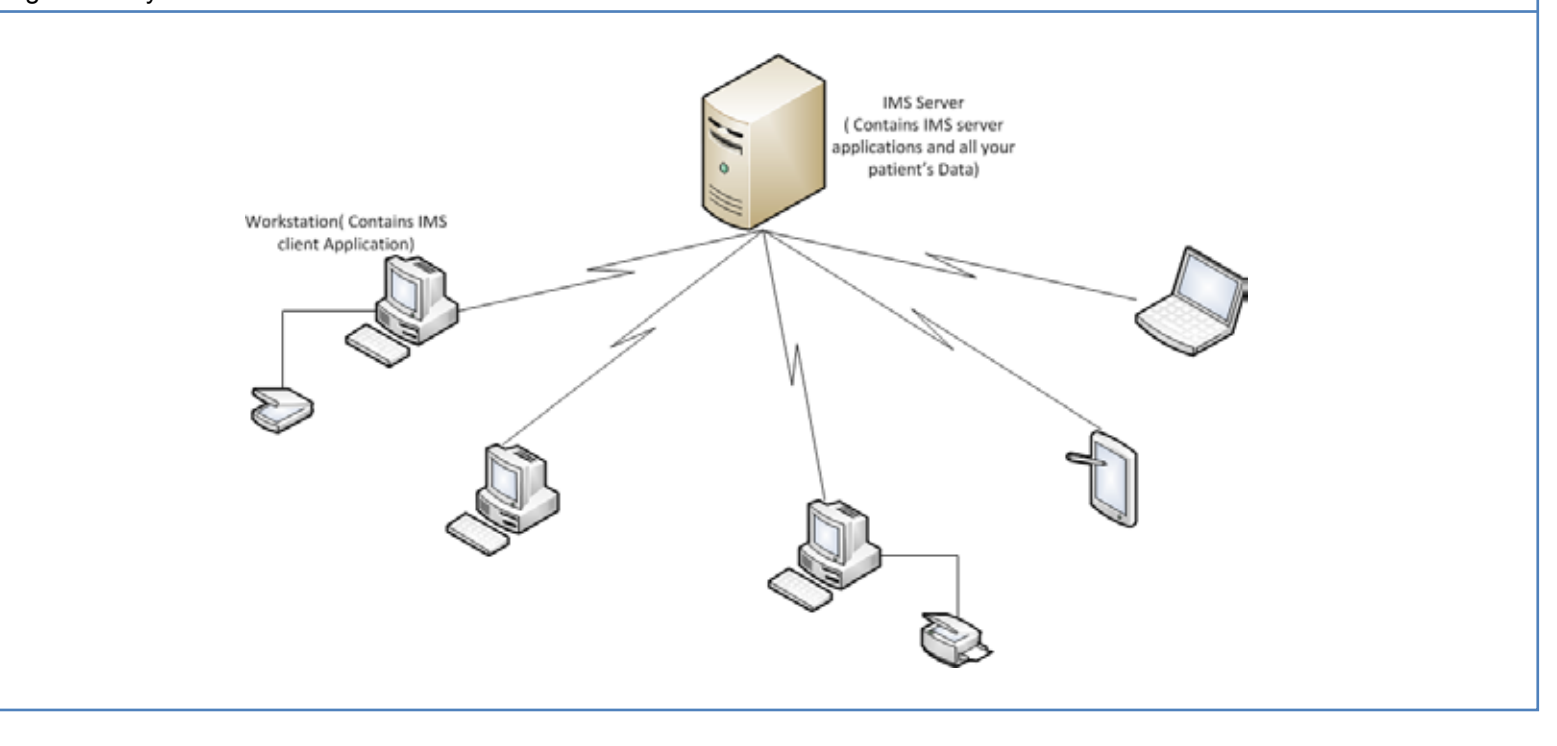

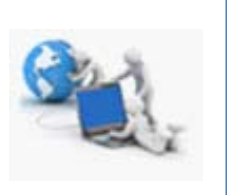

**Servers**

### **Considering your Database Server**

The server is the "command center" for all computers running IMS in your office. Reliability and performance are the two most important aspects when making your decision. Due to your office's dependency on the server, it needs to be capable of running 24/7 without problems. This is why it is important to dedicate your server for IMS. Using your server as a workstation is NOT recommended. The information and services IMS manages are invaluable to your practice. You wouldn't want to jeopardize this critical component of your practice with other non-essential applications. You will want to ensure that your data is properly protected from viruses, theft, fire, and power surges. An automatic nightly backup of your patient data is a minimum requirement to ensure reliability. It is also highly recommended that you keep a backup of your data off-site in case of theft or fire. The more precautions you take, the quicker you can get your office up and running in case of a system disaster. Lastly, you want to choose a server that will meet the increase in demands while your office grows. This will ensure that you will not have to purchase a new server for the next 3-5 years because of a decrease in performance.

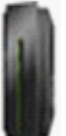

# **Database Server**

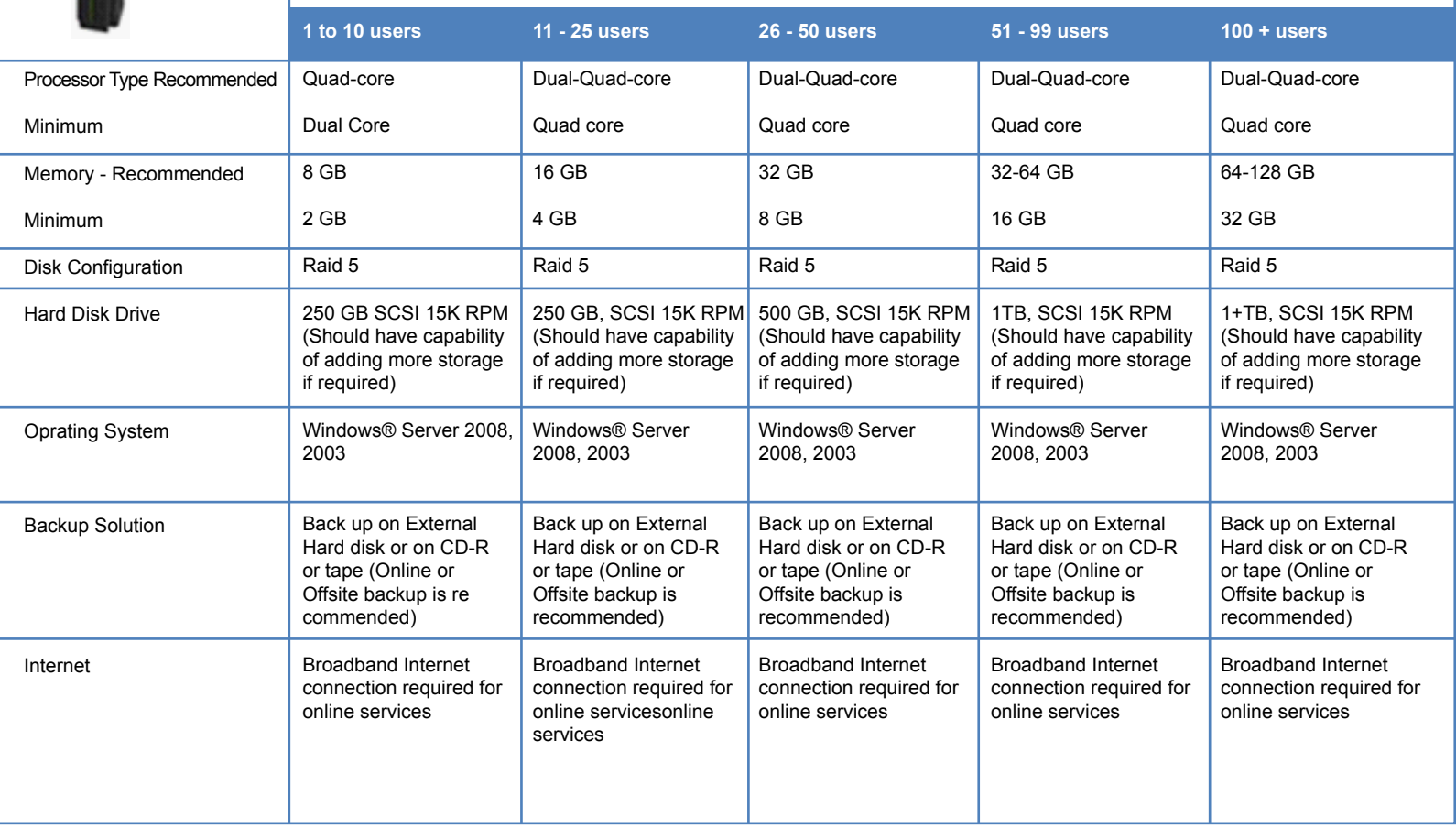

# **What should not be run on the database server?**

To maintain optimal uptime, there are some common items that should never run on a database server; these include:

- DNS server–If for any reason the server needs to be stopped for maintenance, domain naming will no longer work
- Domain Controller–For the same reasons as the DNS, except with greater negative enterprise consequences. The database server should not act as a primary or secondary domain controller
- Router–The database server should not act as a network router
- File and/or print server–The database server should not act as a file and/or print server since these functions can consume CPU and memory resources as well as network bandwidth
- Terminal Services/Citrix Services–These types of services require a large amount of memory, depending on user load

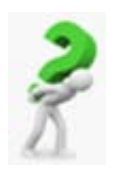

## **What is Terminal Server? When/Why do you require it?**

#### **Terminal Server**

Terminal server is a hardware device or server that provides terminals (PCs, printers, and other devices) with a common connection point to a local or wide area network. Terminal Services is software from Microsoft that provides a centralized, terminal-based, multiuser environment for Windows servers. Using Microsoft's RDP protocol, which governs keyboard, mouse and screen transfer, a client PC is turned into an input/output (I/O) terminal to the Windows server, which runs any and all applications that might normally be run on a desktop PC.

#### **Citrix XenApp**

XenApp relies on Microsoft's Terminal Services, which lets multiple users simultaneously share one copy of an application running in a Windows server. Although Terminal Services can be used without XenApp to provide multiuser computing, XenApp adds a raft of enhancements for central control, printers, server farms, handheld devices, scalability and policy management. XenApp also enables a wider variety of platforms to be used as terminals. Another advantage over Terminal Services without XenApp is speed on wide area networks, because XenApp moves much of the user interface graphics rendering into the client machine eliminating bandwidth-intensive graphics traveling over the network.

#### **When/Why We requires it**

Server based computing will all you to acess IMS by dispersed users, regardless of connection, location or device will be able to run application at any location either inside or outside of your office network. So ideal solution for multioffice environment where you have users outside your office LAN.

However, access to peripherals may require extra tweaking or special software. Examples: Scanning, Bi-directional audio, printing, signature pad,

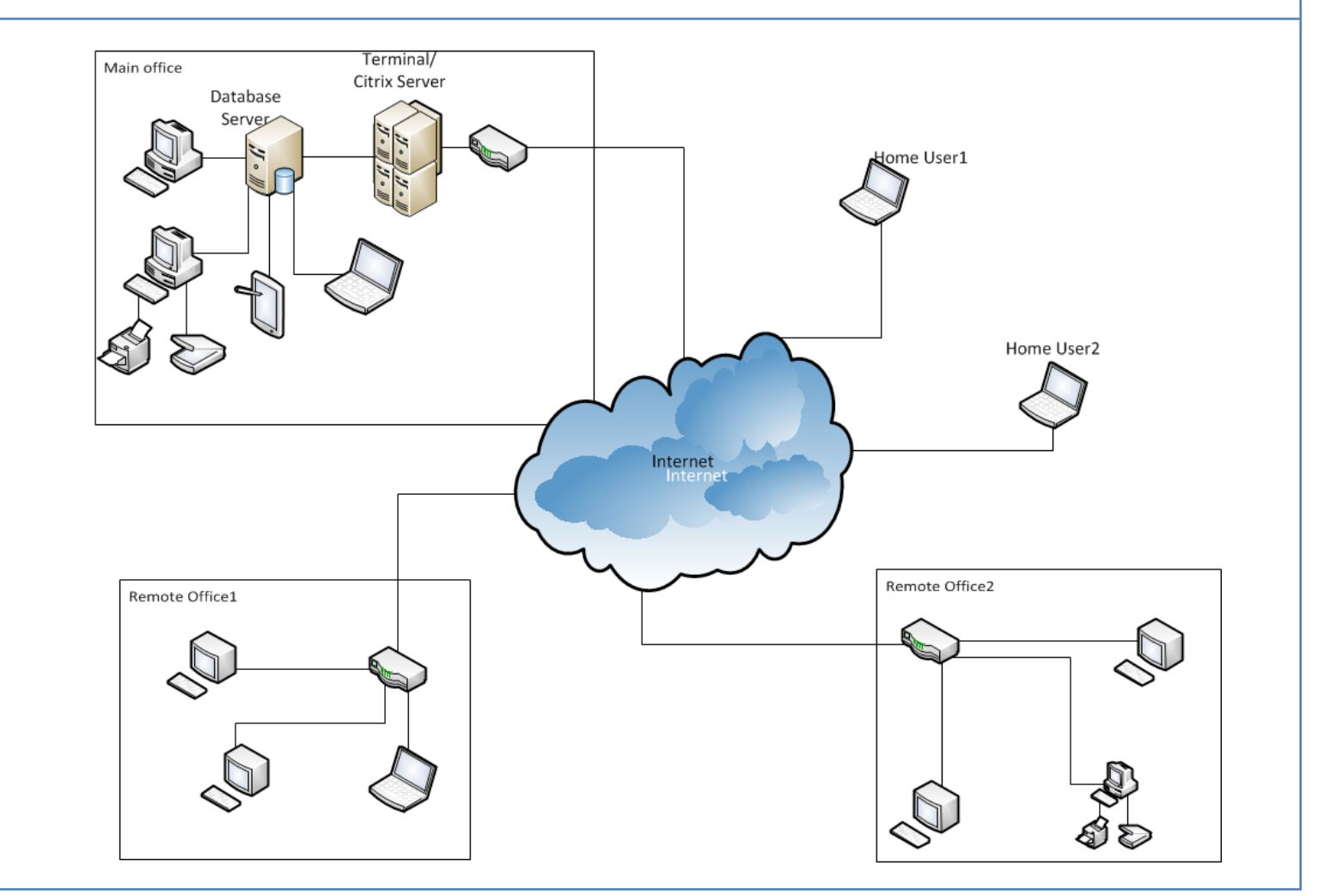

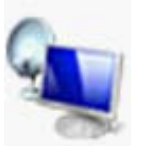

# **Citrix/Terminal Server**

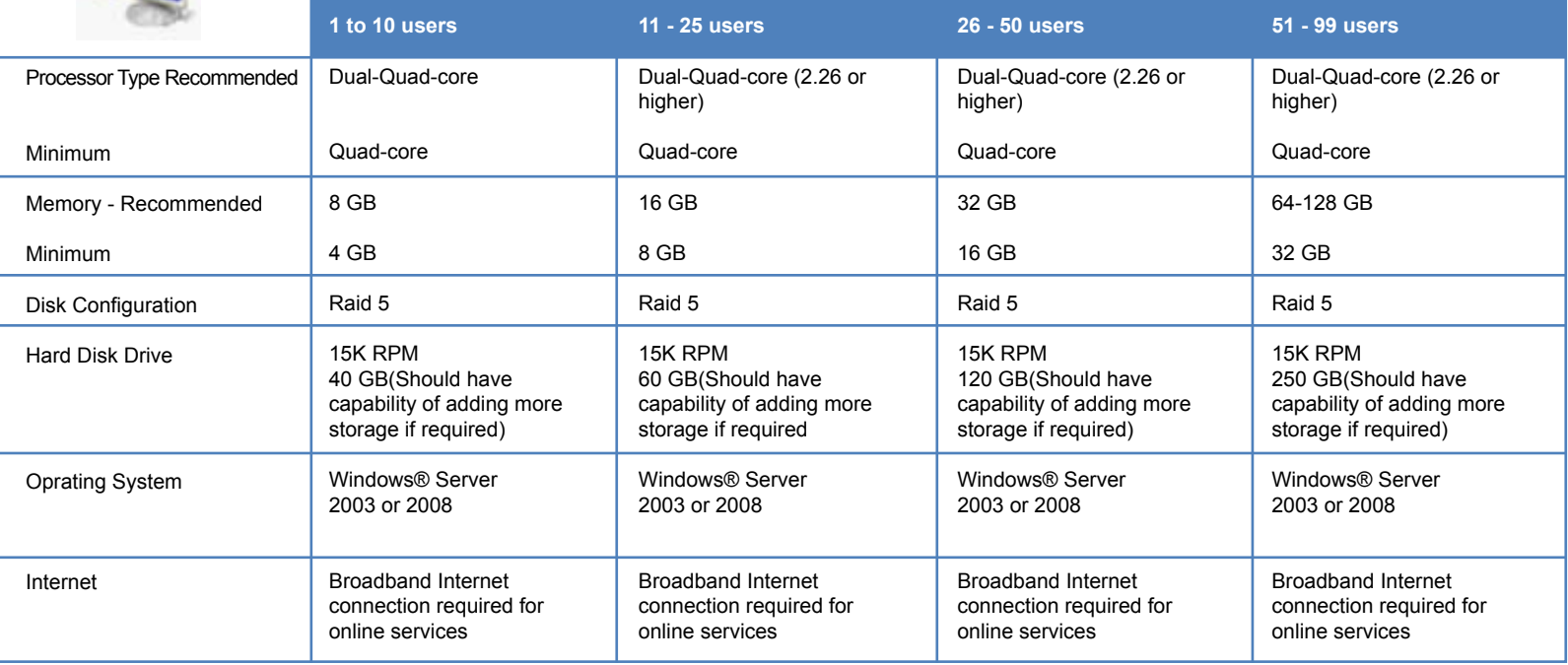

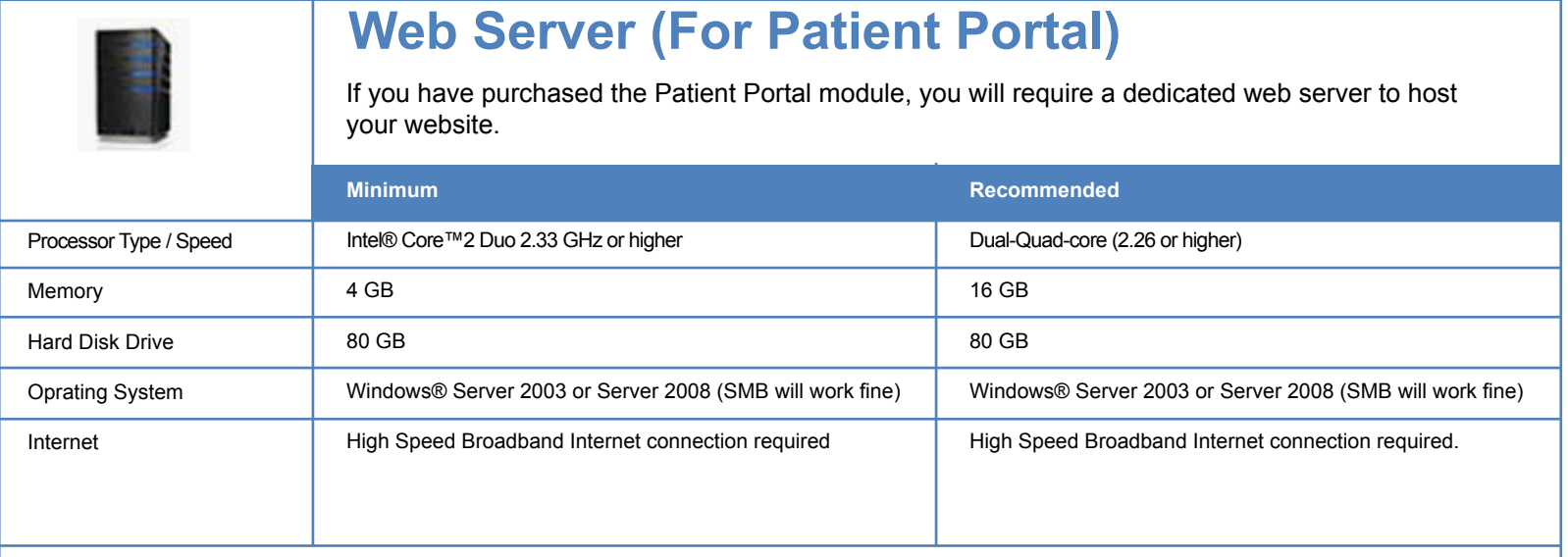

# **Workstations**

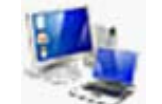

## **Desktop or Laptop**

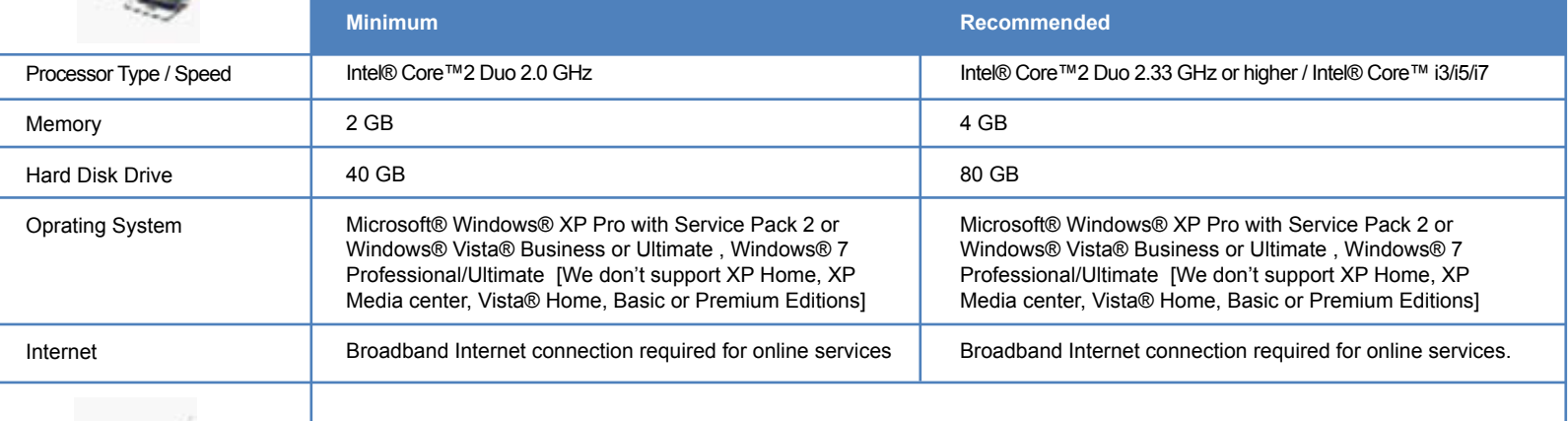

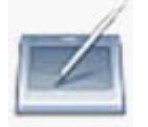

### **Tablet PC**

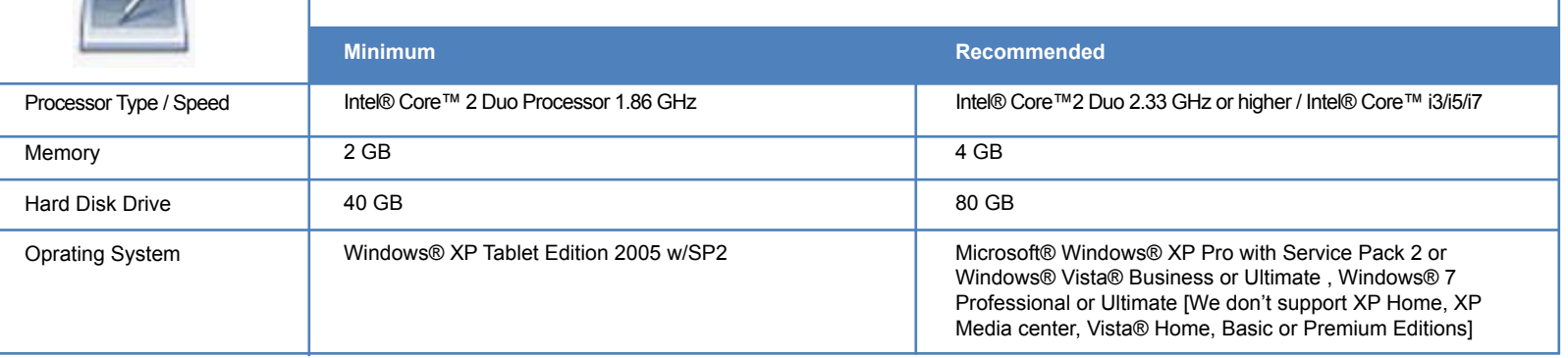

# **Scanner**

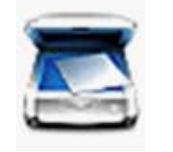

### **Document Scanner**

IMS Works fine with all fully TWAIN compliant scanners

**Tested Models:**

### **Medium-sized organization or single-department application**

- ▶ fi-6130 Sheet-Fed Scanner
- ▶ fi-6230 Sheet-Fed Scanner
- ▶ fi-6140 Sheet-Fed Scanner
- ▶ fi-6240 Sheet-Fed Scanner
- fi-5530C2 Sheet-Fed Scanner  $\blacktriangleright$

Note: We do not support any scanner which doesn't have direct and fully twain compliant drivers Note: We do recommend remote scan for scanning on Terminal / Citrix Servers Note: Multifunction will work fine for printing but we do not recommend using it for scanning with IMS.

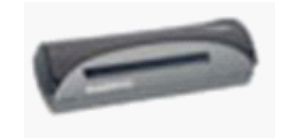

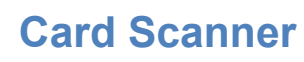

- Docket port DS-687 Duplex
- Docket port PS-467 Simplex  $\blacktriangleright$

Note: If you are using a Fujitsu scanner which has card scanning ability (like 6130c or 6230c) on the front, you can use it as a card scanner too.

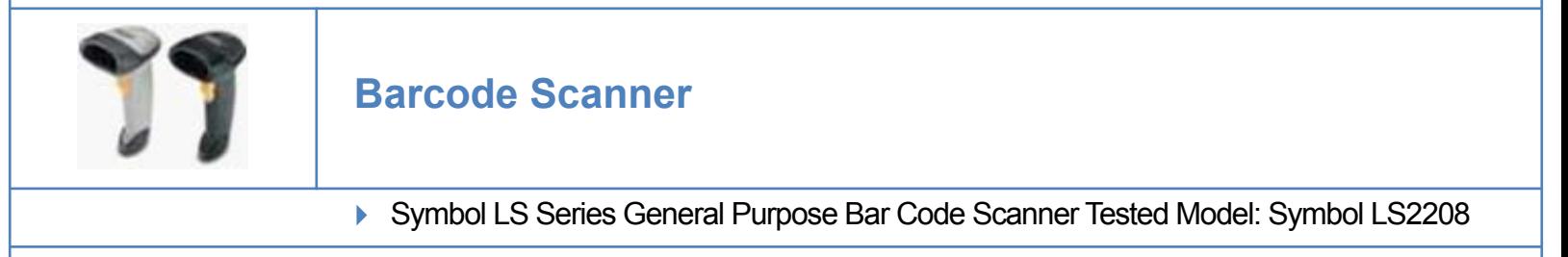

Note: For Shot Autocheckin, the scanning format should be <Prefix><Data><Suffix> where prefix is '^' and suffix is 'Horizontal Tab' For Shot vials, the scanning format should be <Data><Suffix> where suffix is Horizontal Tab

## **Printer**

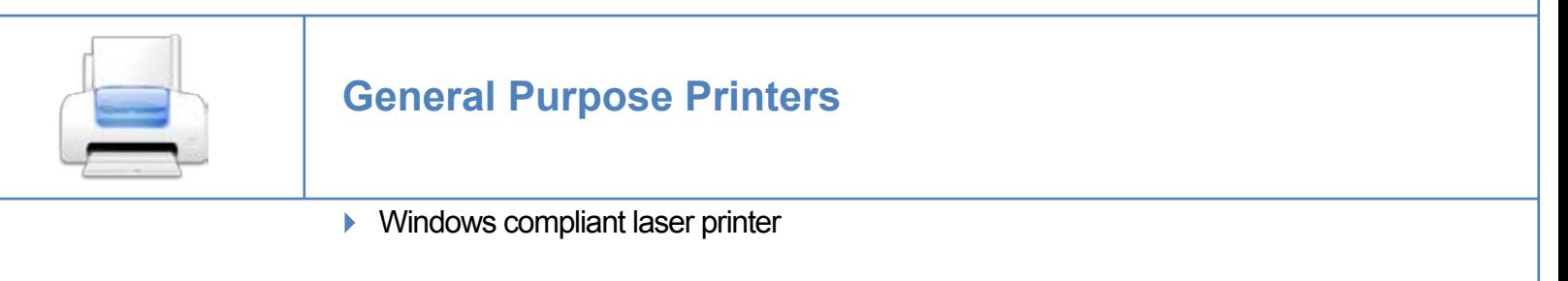

### **Special purpose Printers**

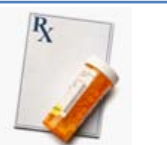

**Rx Printers**

**Brother laser jet 2170N Network printer(To use with non-padded Rx scripts)** If you would like to print Rx pads

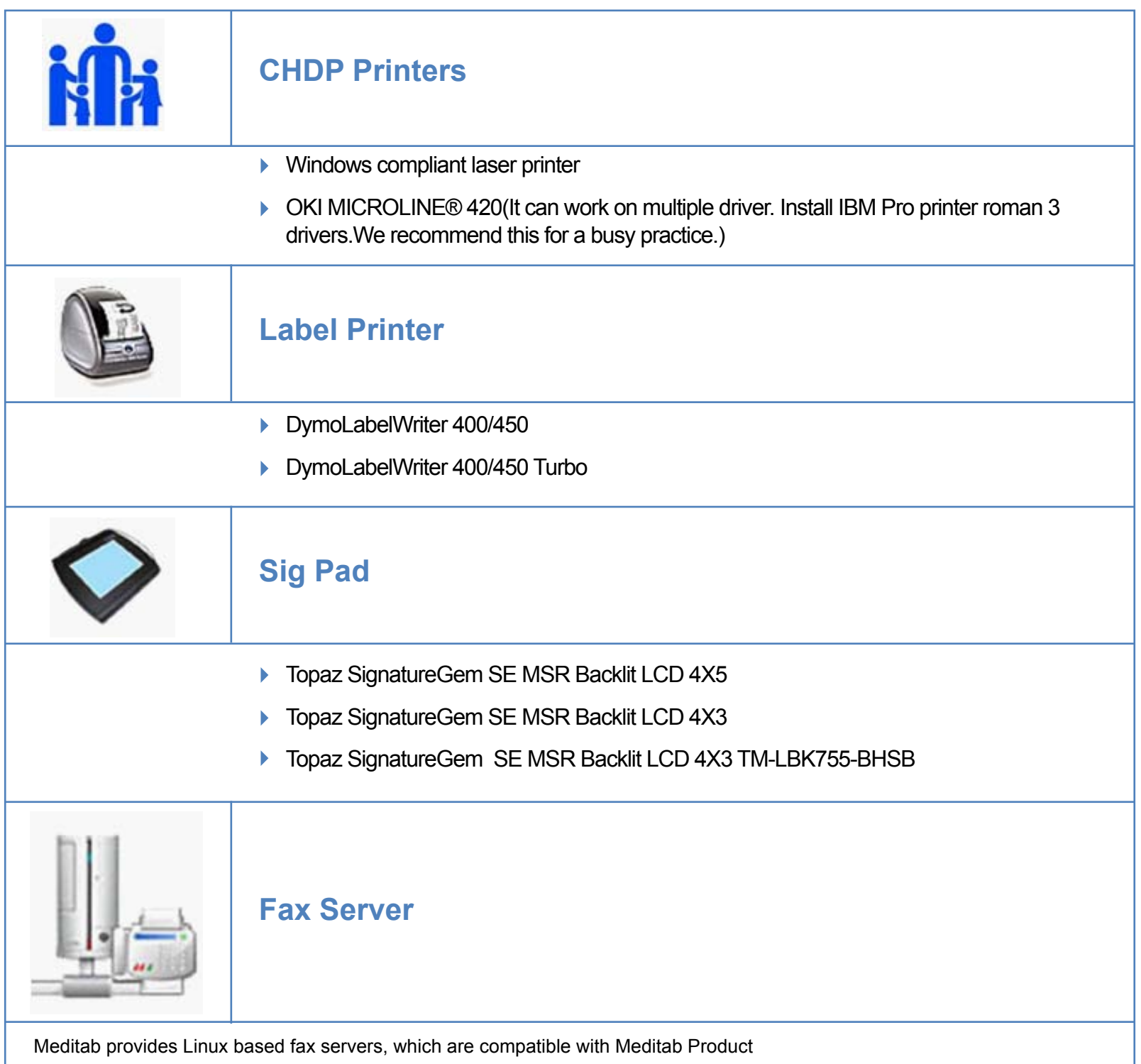

#### **Setup instructions:**

It will occupy one LAN Port of your network. So it needs to be placed where a fax line jack and a network/LAN jack are available.

Once installed with the LAN port and phone jack, you need to call Meditab to have it configured and once configured, you need to set the physical fax machine to receive faxes after 4 rings.

We recommend dedicated analog fax line. (no line sharing with credit card, voice, etc.)

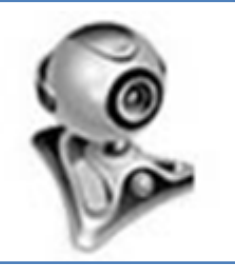

**Web Camera**

Branded web camera (USB 2 or higher)

## **AutoCheckIn Kiosk**

Any Touch Screen which can simulate mouse/keyboard input via touch will work fine. Microsoft® Windows® XP Pro with Service Pack 2 or Windows® Vista® Business or Ultimate , Windows® 7 Professional, Windows® 7 **Professional** 

[We don't support XP Home, XP Media center, Vista® Home, Basic or Premium Editions]

#### **Tested Models:**

- **PT1710MX 17-inch touch screen monitor** (http://www.pcconnection.com/IPA/Shop/Product/Detail.htm?sku=7824002)
- ▶ HP Touch Smart series

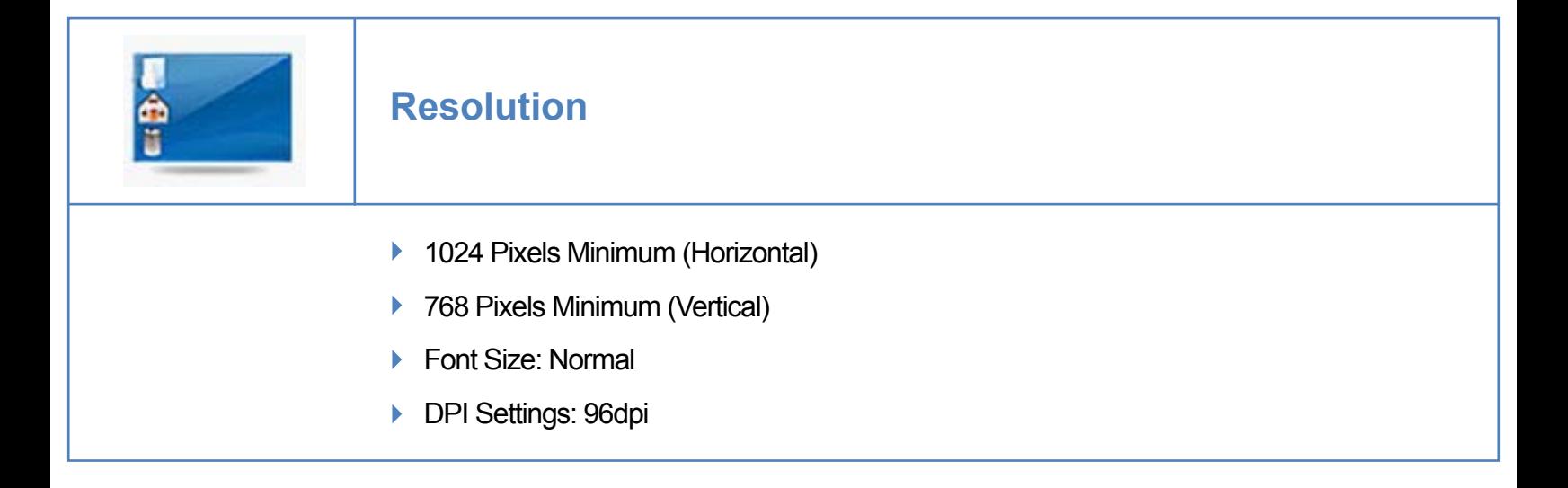

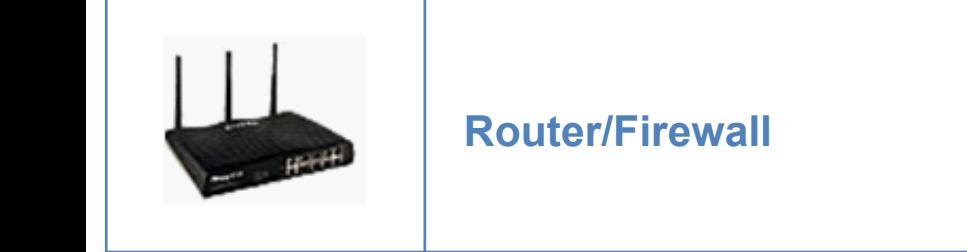

Discretion of local IT technician For better performance we recommend Gigabyte switches and routers.(10/100/1000)

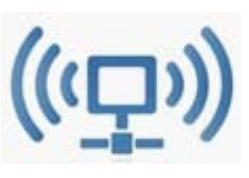

**Wireless:**

Hardwiring your office to the internet is always the best solution. However, if you seek the convenience of wireless PCs, you do have the option of using them through a Terminal Services connection to a computer that is hardwired to the internet. Setting up a simple remote connection will give you the flexibility of wireless internet with the dependability of a hardwired internet connection. Please ask our team for more details about how to set this up.

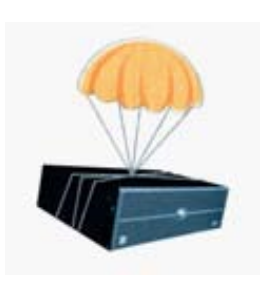

### **Best Practices for Backup**

You are responsible for backing up your data. If you lose your data, recovery may be difficult and costly. Backing up your data is the best thing you can do to protect your office's data, your patients' data, and to preserve your paperless environment. Your understanding of the backup process is crucial to a successful backup. Although Meditab customer support initially sets up the scheduled backup of files onto your local server, they are not responsible for taking that second step. This is your responsibility. We strongly encourage that you hire a network professional to handle your backup procedures. Have a qualified IT technician contact Customer Support immediately to create a backup plan. Backing up your data will only take a few minutes of your time, and it's worth the effort. Remember, it is your responsibility to make sure this is done daily.

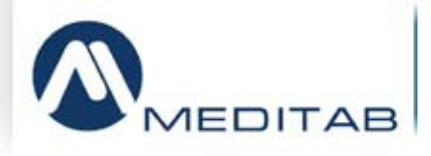

**Information in this document is subject to change without notice.**

**© 2008 – 2009 Meditab.com. All rights reserved. Intel and Pentium are registered trademarks of Intel Corporation. Microsoft and Windows are registered trademarks of Microsoft Corporation. Other trademarks and trade names may be used in this document to refer to either the entities claiming the marks and names or their products. Meditab.com. disclaims any proprietary interest in trademarks and trade names other than its own.**